Hypothesis-Driven Genome Wide Association Study Using Stratified False Discovery Rate Control and Functional Epigenomic Data Version 1.0

Pipeline manual

# **Table of contents**

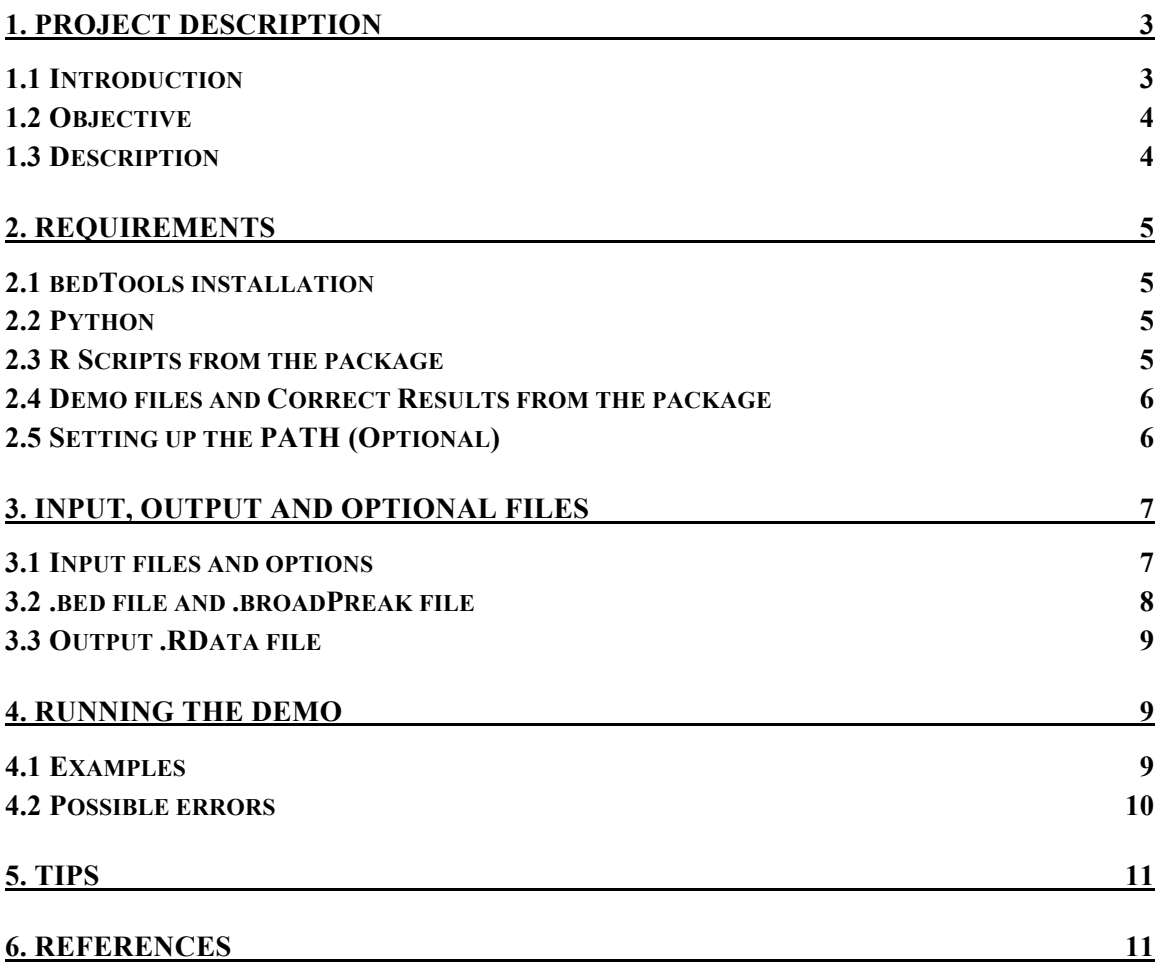

# **1. Project Description**

**Name:** Hypothesis-Driven Genome Wide Association Study (HD-GWAS) using stratified false discovery rate (sFDR) control and functional epigenomic data.

#### **Authors**

D. Giovana Carrasco-González Bachelor in Technology National University of Mexico (UNAM) Querétaro, Qro. 76230 México

Jessica Dennis PhD Candidate Dalla Lana School of Public Health, University of Toronto Toronto, ON M5T 3M7 Canada

Alejandra Medina-Rivera, PhD, Associate Researcher International Laboratory for Human Genome Research, National University of Mexico (UNAM) Querétaro, Qro. 76230 México

## **1.1 Introduction**

GWAS have identified many loci that predispose to common, complex diseases [Welter, et al. 2014]. The statistical threshold for declaring genome-wide significance, however, is strict, and many more trait-associated loci likely lie below this threshold, and could be identified from prioritized GWAS.

The HD-GWAS pipeline described herein prioritizes SNPs in functional epigenomic regions using stratified false discovery rate (sFDR) [Sun, et al. 2006] and/or weighted false discovery rate (wFDR) [Roeder, et al. 2006] control. Both the sFDR and wFDR are statistical methods to incorporate a prior hypothesis into a GWAS. The sFDR consists of assigning SNPs to high- and low-priority strata based on external information [Sun, et al. 2006]. If the prior is informative, power increases, whereas if the hypothesis is non-informative, the power of the HD-GWAS is the same as in an un-prioritized GWAS. The wFDR consists of assigning continuous weights to GWAS SNPs, where the weights are derived from external information [Roeder, et al. 2006]. The wFDR is as powerful as the sFDR if the prior is informative, but if the prior is misleading, the wFDR HD-GWAS is less powerful than an un-prioritized GWAS.

Functional epigenomic regions are enriched for trait-associated SNPs, especially when the epignomic region and trait share the same tissue specificity [Maurano, et al. 2012]. Such regions therefore contain SNPs that are obvious candidates for prioritization in HD-GWAS.

The analysis routines in this HD-GWAS pipeline were developed for an HD-GWAS of tissue factor pathway inhibitor plasma (TFPI) levels. We prioritized GWAS SNPs in active enhancers and promoters in vascular endothelial cells, a primary cell type that expresses *TFPI*. We observed a marginal but promising enrichment of TFPI plasma level-associated SNPs in these regulatory regions, and our work suggests that an HD-GWAS strategy with cell type-specific functional epigenomic data may prove valuable for other phenotypes as well.

## **1.2 Objective**

To develop a user-friendly pipeline for running an HD-GWAS analysis using sFDR and/or wFDR control with a functional epigenomic data.

## **1.3 Description**

The HD-GWAS pipeline contains Python and R scripts:

-Python script: This script receives the input files and additional information given by the user, verifies their formatting, and manages the analysis steps. The python script also allows users to access the pipeline's help function from the command line.

- sFDR and wFDR analysis scripts (R scripts): Depending on the analysis specified by the user (sFDR or wFDR), the script will perform the requested statistical analysis and provide results in .txt format in the folder specified by the user or in a default folder created by the program.

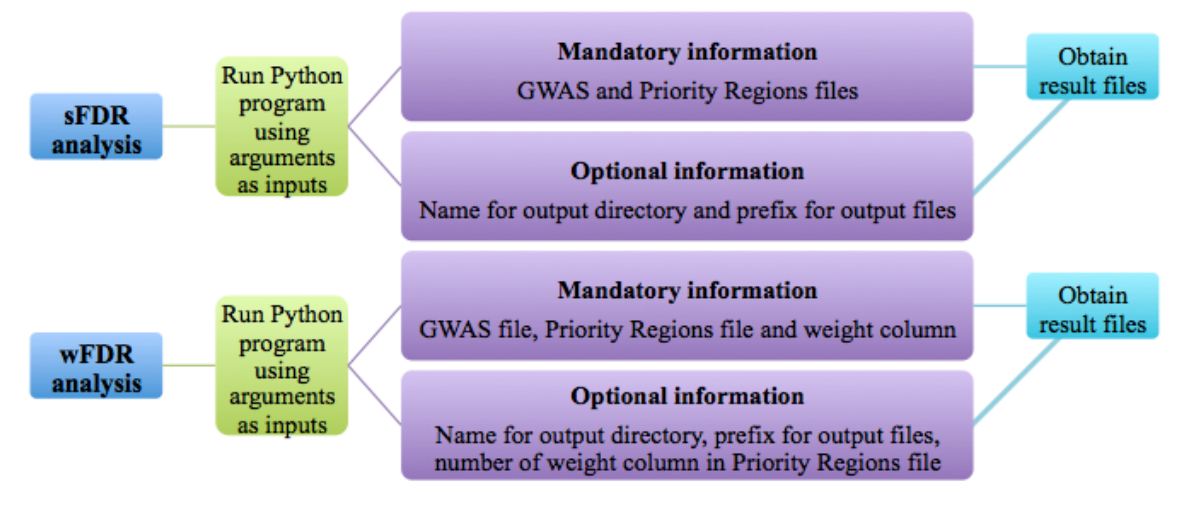

**Fig. 1 Program Structure**

## **2. Requirements**

A unix based terminal (Ej: MacOS, Linux)

bedTools version 2.17 (or greater)

Python version 2.7

1.4 GB free disk space

HD-GWAS Package including demo files and correct result files

OPTIONAL CHOICE: Set up the directory containing the scripts in the unix PATH (see section 2.5). If you wish to skip the assignation of the PATH variable, you must run the next line in order to locate your HD\_GWAS\_Package:

cd /CORE DIRECTORY/HD\_GWAS\_Package-master/Scripts/

**NOTE: "CORE DIRECTORY" is the full name of the directory that contains the HD\_GWAS\_Package.**

### **2.1 bedTools installation**

BedTools facilitates genome arithmetic with functions that allow users to intersect, merge, count, complement and shuffle genomic intervals in files with formats such as BAM, BED, GFF/GTF, VCF. Also, bedTools runs in the command line on UNIX, LINUX and Apple OS X operating systems.

For more information, and to review the installation process, read the bedTools manual: http://bedtools.readthedocs.org/en/latest/content/quick-start.html

## **2.2 Python**

The required Python version can be downloaded using the next link http://www.python.org/downloads/

### **2.3 R Scripts from the package**

The downloaded package must have a directory called "Scripts" that contains the next files:

- hdgwas analysis.py
- run.hd.gwas.singlesnp.sfdr.R
- run.hd.gwas.singlesnp.wfdr.R

## **2.4 Demo files and Correct Results from the package**

The following test files are provided in the directory "Demo\_files":

- gwas.bed
- prioritized regions.bed

The "CorrectResults" folder contains the results that you should obtain by running a demo.

- result sFDR singlesnp.sfdr.top1000.txt
- result sFDR\_singlesnp.sfdr.txt
- result sFDR snpList.txt
- result\_wFDR\_singlesnp.wfdr.top1000.txt
- result wFDR singlesnp.wfdr.txt
- result\_wFDR\_snpList.peaks.txt

### **2.5 Setting up the PATH (Optional)**

To run the programs without mentioning the full directory path, in the command line, type:

open ~/.bash\_profile

This will open a .txt file in which you must add the next lines:

###################HD\_GWAS\_PACKAGE DIRECTORY

export HD\_GWAS=/CORE DIRECTORY/

export PATH=\${PATH}:\${HD\_GWAS}

**NOTE: "CORE DIRECTORY" is the full name of the directory that contains the HD\_GWAS\_Package.**

Afterwards, write the next command:

source ~/.bash\_profile

Finally, echo the full path in the command line:

echo \$PATH

After these steps, the tool is ready to use.

If problems are encountered, add the following instruction to the command line:

chmod a+x /CORE DIRECTORY/HD\_GWAS\_Packagemaster/Scripts/hdgwas\_analysis.py

# **3. Input, output and optional files**

The python program receives the required and optional inputs, checks the files and, if the paths and the formats are correct, sends the information to the R scripts to run the specified analysis.

Input files should be given with a hyphen (-) followed by the file type using the arguments described in Table 1. Users are encouraged to use full file paths in order to avoid errors.

Mandatory files are the GWAS file and the Priority Regions file. The optional inputs are: the name for the output directory, a prefix for result files, and the column number for the weight to be used from the Priority Regions file. If the name of the output directory, and the prefix aren't given by the user, the default name "Results" will be used.

The user can select the type of analysis to be performed using the option "task", which can be: only sFDR analysis, wFDR analysis using the weight column variable from Priority Regions file, or both sFDR and wFDR analyses.

## **3.1 Input files and options**

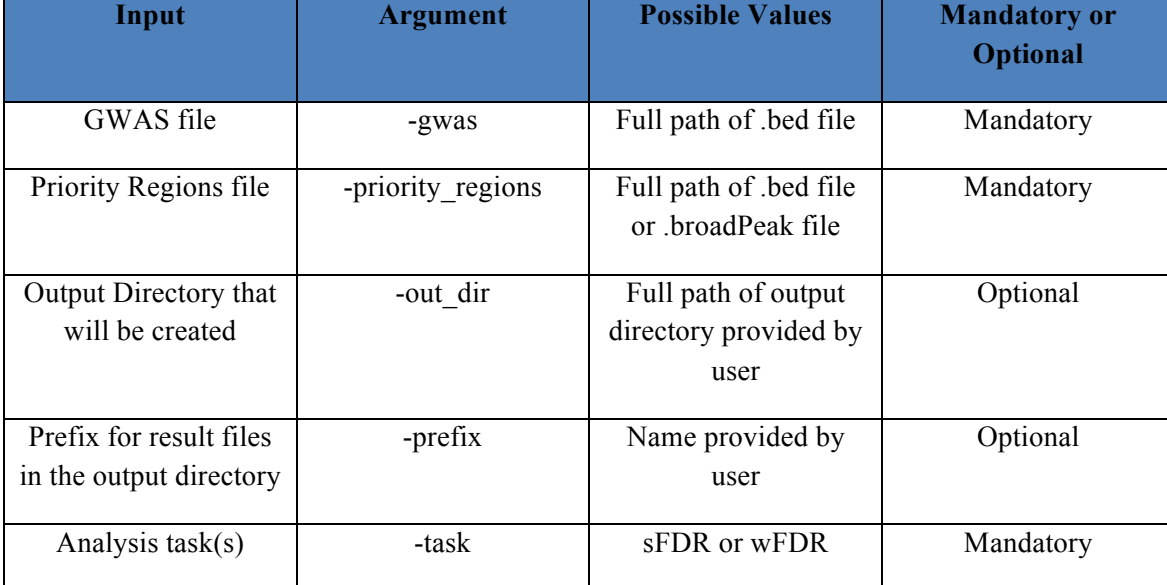

Table 1. Description of the correct format for input files.

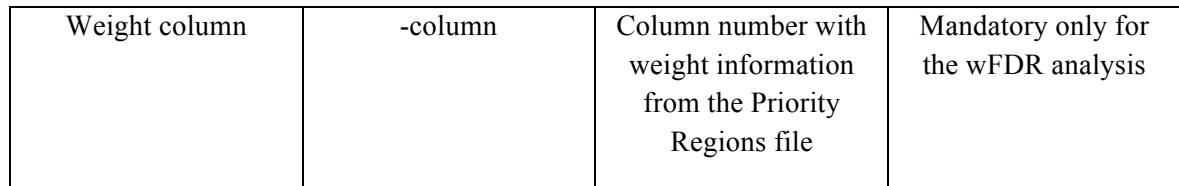

#### **3.2 .bed file and .broadPreak file**

For .bed and .broadPeak files, only the first four columns from the GWAS file and the first three columns from the priority regions file are required for running the analysis, any extra columns will be ignored. The column order is crucial for the analysis, and the files must not contain headers. An example of each file is provided in Table 2 and Table 3.

Table 2. GWAS file format.

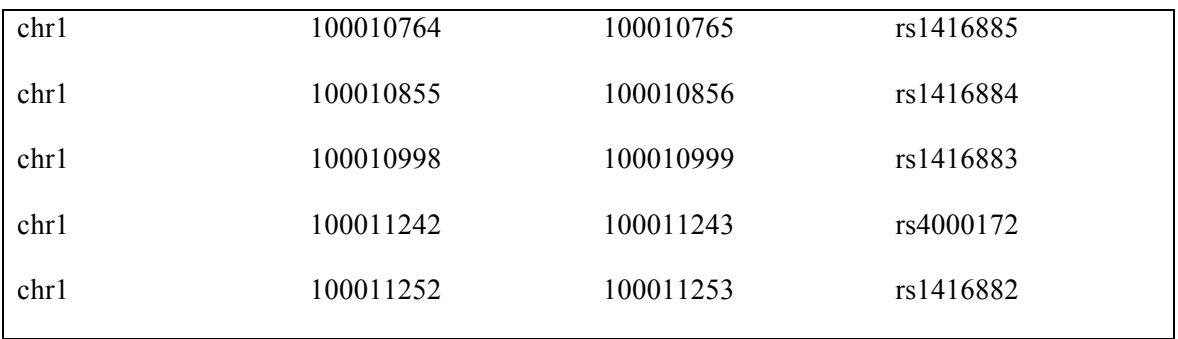

#### Table 3. Priority regions file format.

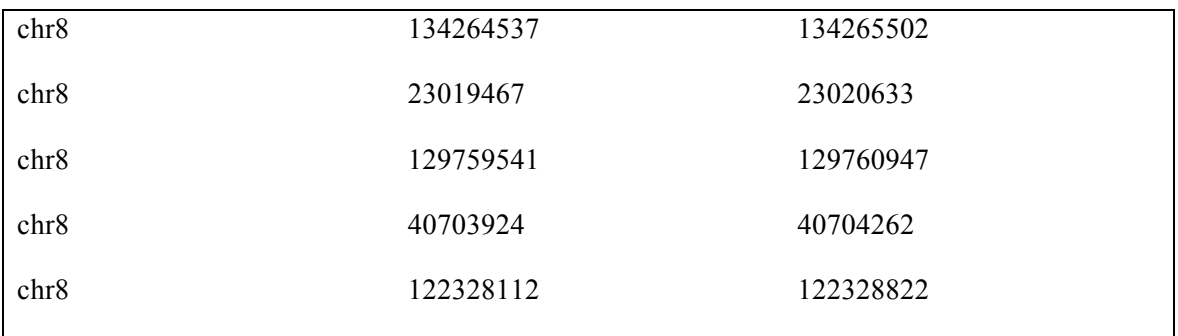

The correct format for the first four columns of the GWAS file is: chromosome name ( e.g., "chr6"), bp position, bp position +1, and SNP ID (must have alphanumeric characters). If these items aren't in the files, an error will appear. Given the size of GWAS files, the program checks only the first five rows of the file and assumes the rest is correct.

The correct format for the first three columns of the priority regions file is: chromosome names ( e.g., "chr6"), region start position (in bp), and region end position (in bp). If the file will be used for a wFDR analysis, the quantitative weight variable should also be included in this file in the fifth column.

### **3.3 Output .RData file**

R scripts save results and intermediate data in .RData files, which are R workspace files that can be used to perform data acquisition and error troubleshooting.

## **4. Running the demo**

Define the core directory as the directory that contains the downloaded package.

## **4.1 Examples**

The help can be accessed using the following command:

#### hdgwas\_analysis.py -h

To run an analysis using the demo files, use the following command:

python hdgwas analysis.py -gwas /FULL/PATH/FOR/GWAS/FILE priority\_regions /FULL/PATH/FOR/PRIORITY/REGIONS/FILE -out\_dir NAME\_OUTPUT\_DIRECTORY -prefix PREFIX\_NAME\_FOR\_GENERATED\_FILES – task SPECIFIC\_ANALYSIS –column COLUMN\_NUMBER\_wFDR\_ANALYSIS

It is not necessary to keep the order in the arguments.

Example sFDR analysis:

python hdgwas\_analysis.py -gwas /CORE DIRECTORY/HD GWAS Packagemaster/Demo\_files/gwas.bed -priority\_regions /CORE DIRECTORY/HD\_GWAS\_Packagemaster/Demo\_files/prioritized\_regions.bed –prefix result\_sFDR – task sFDR -out\_dir DemoTest

Example wFDR analysis:

python hdgwas\_analysis.py -gwas /CORE DIRECTORY/HD GWAS Packagemaster/Demo\_files/gwas.bed -priority\_regions /CORE DIRECTORY/HD\_GWAS\_Packagemaster/Demo\_files/prioritized\_regions.bed -out\_dir DemoTest prefix result\_wFDR –task wFDR –column 3

Results from running the demo can be checked against the DemoTest results supplied with the package by running the following script:

diff -s /CORE DIRECTORY/HD\_GWAS\_Package-master/CorrectResults /CORE DIRECTORY/HD\_GWAS\_Package-master/DemoTest

## **4.2 Possible errors**

Table 4. Possible errors and solutions.

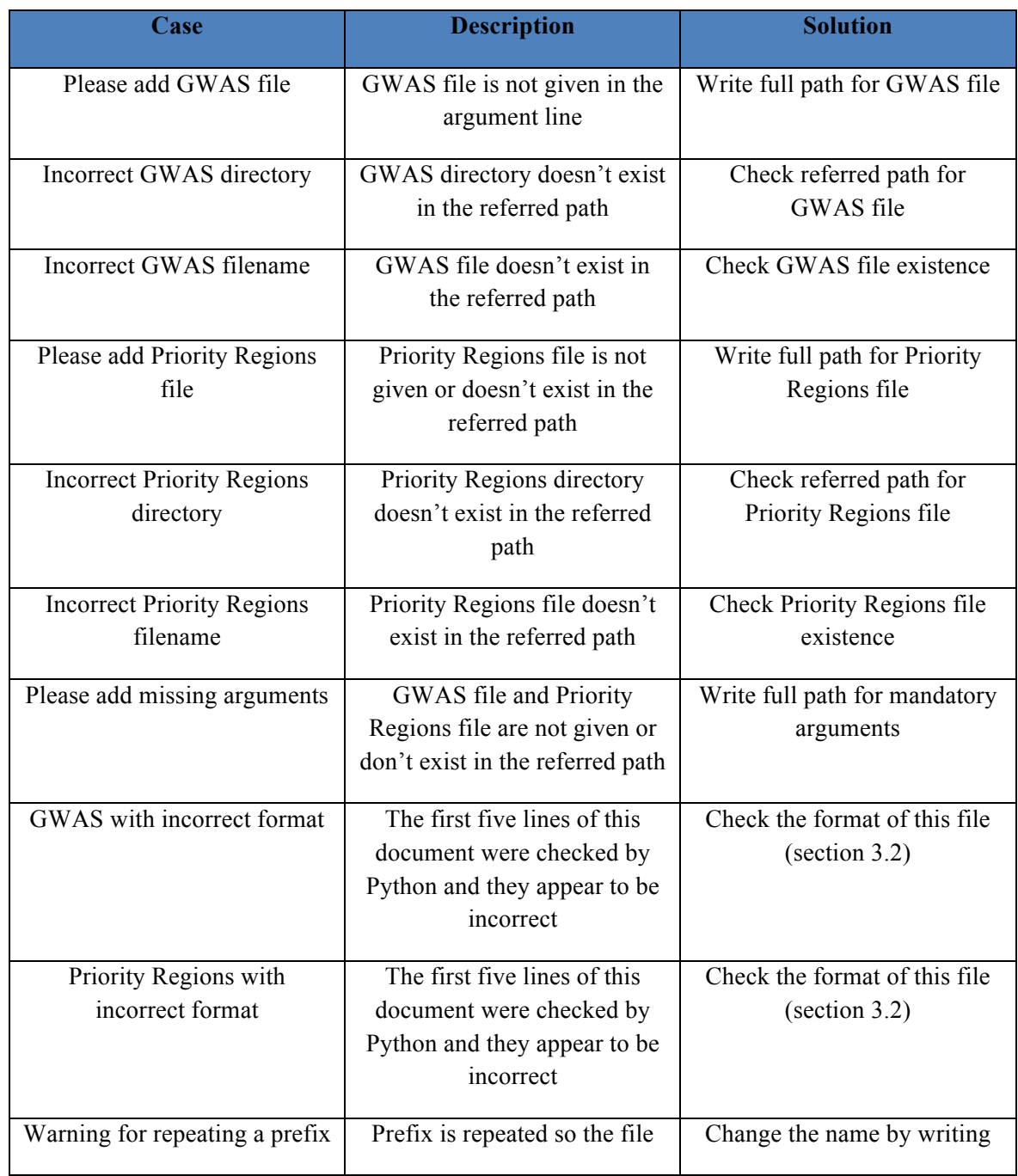

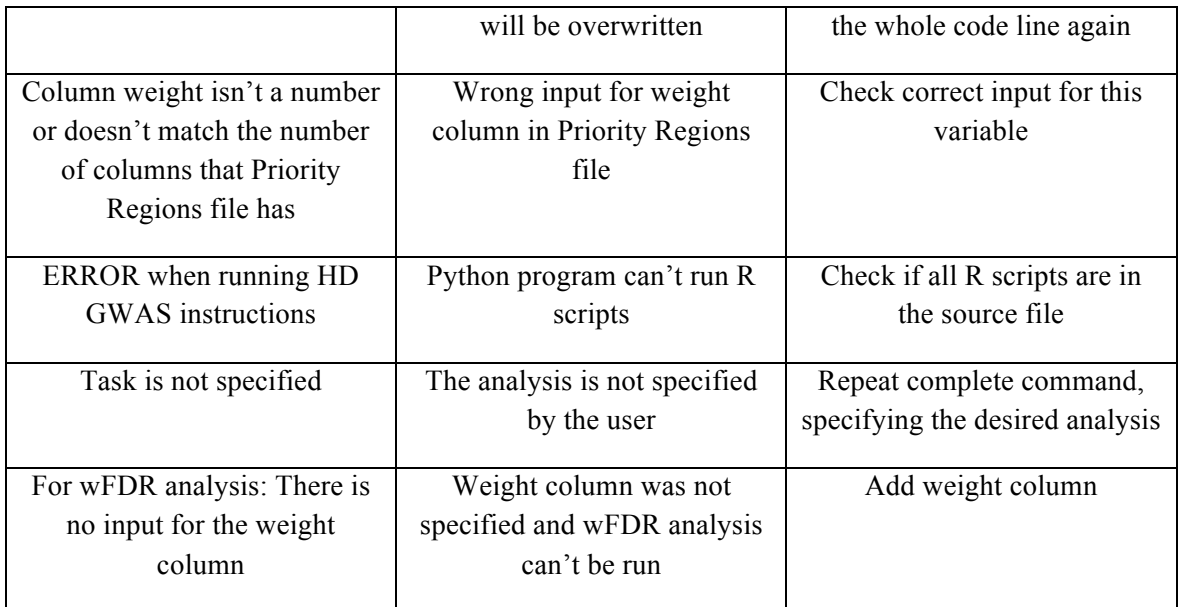

# **5. Tips**

- Keep in mind your CORE DIRECTORY in which you download the HD-GWAS Package in order to avoid errors when running the demo.
- Try to avoid repetitive names for the output directory and the result files in order to avoid confusion.
- In case you find difficulties in adding the full path of your files, select each file and copy its name. Afterwards, paste the information in the command line and you will have the complete path of that file (this is possible only from the default terminal).

# **6. References**

- Collins, A. L., Kim, Y., Sklar, P., Consortium, I. S., O'Donovan, M. C., & Sullivan, P. F. (2012). Hypothesis-driven candidate genes for schizophrenia compared to genome-wide association results. Psychological Medicine , 42, 607–616.
- Maurano MT, Humbert R, Rynes E, Thurman RE, Haugen E, Wang H, Reynolds AP, Sandstrom R, Qu H, Brody J and others. 2012. Systematic localization of common disease-associated variation in regulatory DNA. Science 337(6099):1190-5.
- Roeder K, Bacanu SA, Wasserman L, Devlin B. 2006. Using linkage genome scans to improve power of association in genome scans. Am J Hum Genet 78(2):243-52.
- Schork, N., Fallin, D., & Lanchbury, S. (2000). Single nucleotide polymorphisms and the future of genetic epidemiology. Clinical genetics , 58, 250-264.
- Sun, L., Craiu, R. V., & Paterson, A. D. (2006). Stratified False Discovery Control for Large-Scale Hypothesis Testing with Application to Genome-Wide Association Studies. Genetic Epidemiology , 30, 519-530.
- Welter D, MacArthur J, Morales J, Burdett T, Hall P, Junkins H, Klemm A, Flicek P, Manolio T, Hindorff L and others. 2014. The NHGRI GWAS Catalog, a curated resource of SNP-trait associations. Nucleic Acids Res 42(Database issue):D1001- 6.
- Xing, C., Cohen, J. C., & Boer, E. (2010). A Weighted False Discovery Rate Control Procedure Reveals Alleles at FOXA2 that Influence Fasting Glucose Levels. The American Journal of Human Genetics , 86, 440-446.